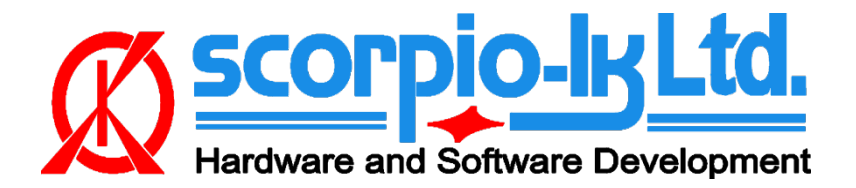

Rev.11, October 2022 Tango ver. 1.125, Toyota+ ver. 9.0

# **Tango+ Toyota: Smart Systems 2018+**

## **I. Overview**

## **Supported Smart System types**

In current Tango software version (1.125), dozens of Toyota/Lexus locked Smart ECUs (2017-2022) are supported for "All Keys Lost". These span between 2017-2022 and apply to Toyota/Lexus DST AES smart systems using Page 1 **A8**, **A9** & **AA** keys. Coverage of vehicle models like, but not limited to, Camry, CH-R, Land Cruiser, Lexus ES, LX570, Prius, RAV4, RH450, RX350, etc.

**All** functions of Tango+ Toyota are performed **directly through the OBD port** of the vehicle via J2534 PassThru, **without need for physical access** to separate ECUs or additional wiring.

### **Requirements**

- Tango programmer
- J2534 compliant PassThru OBD Adapter
- SLK-03/03E/04/04E/07 emulator
- Toyota maker\*
- SLK-03/04/07 maker\*
- Corresponding additional activation for the paid models (CHR, Prius, subscription, etc…)

\* Functionality **is included** in Tango annual subscription.

### **SLK Emultators**

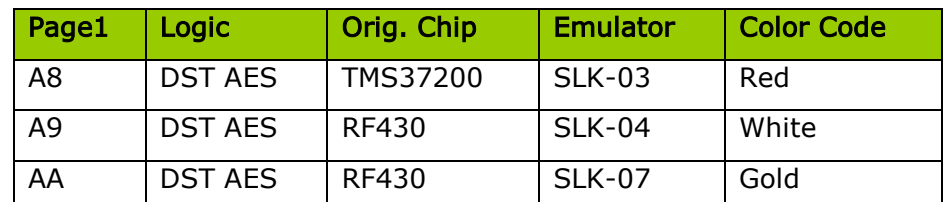

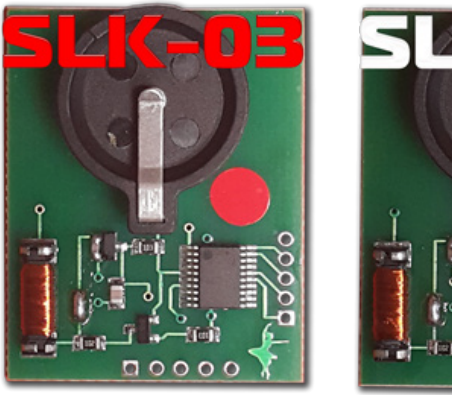

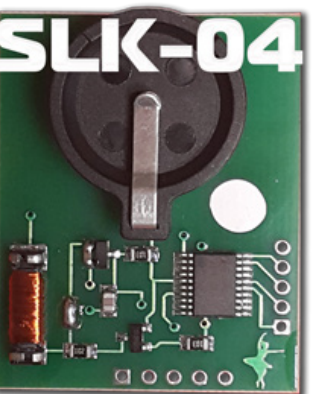

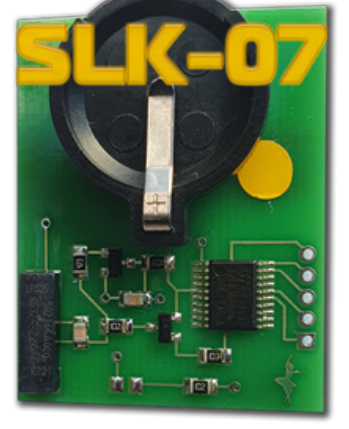

## **II. Procedure**

#### **How To make a Smart Key**

Briefly explained the goal of this software is to create a "dummy key" and get permission by the vehicle to register new Smart Keys in All Keys Lost situation.

The learning procedure consists of the two steps:

- Make the dummy key (emulator)
- Register new SmartKey(s)

## **Operating Procedure**

- 1. Connect the **J2534 Pass Thru** adapter **directly** to the vehicle's **OBD port** and to a PC
- 2. Connect Tango to the PC
- 3. Run the Tango+ Toyota.exe (double click on the icon, or start from Tango main software)
- 4. Click the **Connect to Car** button
- **5.** Press **Read Data from Car**
- 6. Select Key position (KEY No: KEY1/KEY2/etc..)
- 7. Place the SLK-0x Emulator in Tango coil (make sure it has a battery)
- 8. Press **Write Emulator**
- 9. Once emulator is written it can be used to authorize the standard diagnostic procedure for Key addition Tango+ Toyota-> Connect to Vehicle->Learn Key.

## **III. Additional functions**

After connection to vehicle with Tango+ Toyota through the OBD plug, the following additional functions are available:

- Key Learn (including online types)\*
- Erase Keys(including online types)\*
- Register ID code & ESL

*\* For online models read data from a Smart Box using TangoPlus is required.*

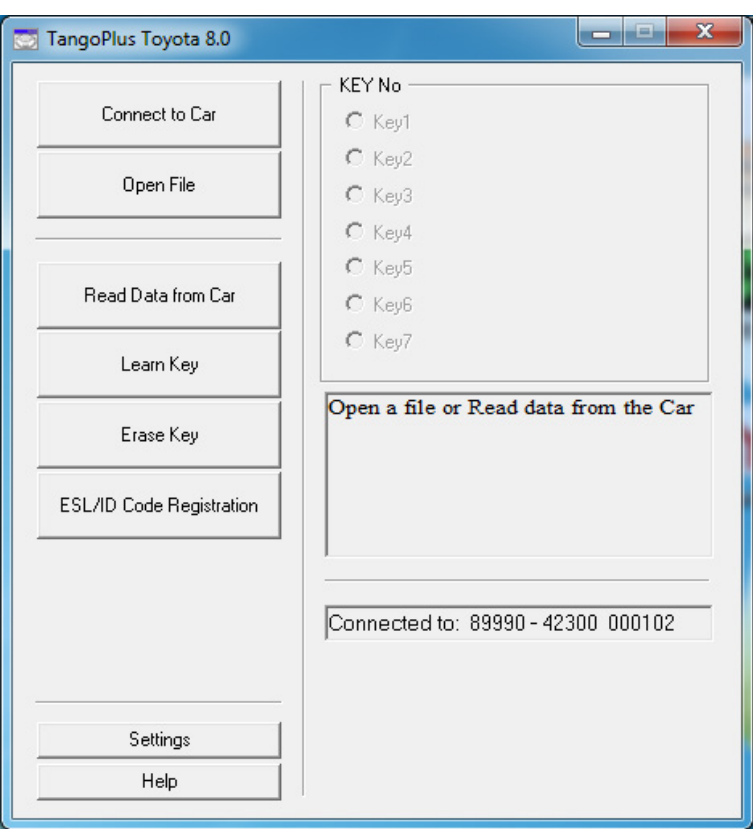

## **IV. Appendix**

### **Alternative Connection diagrams**

As of Tango+ Toyota update ver. 9.0 (October 2022) connection to vehicle is done **directly** through the **OBD** port of the vehicle. The following connection methods, remain alternative, particularly if on hand is only the Smart ECU and work on bench is needed.

#### **1. Connection on bench**

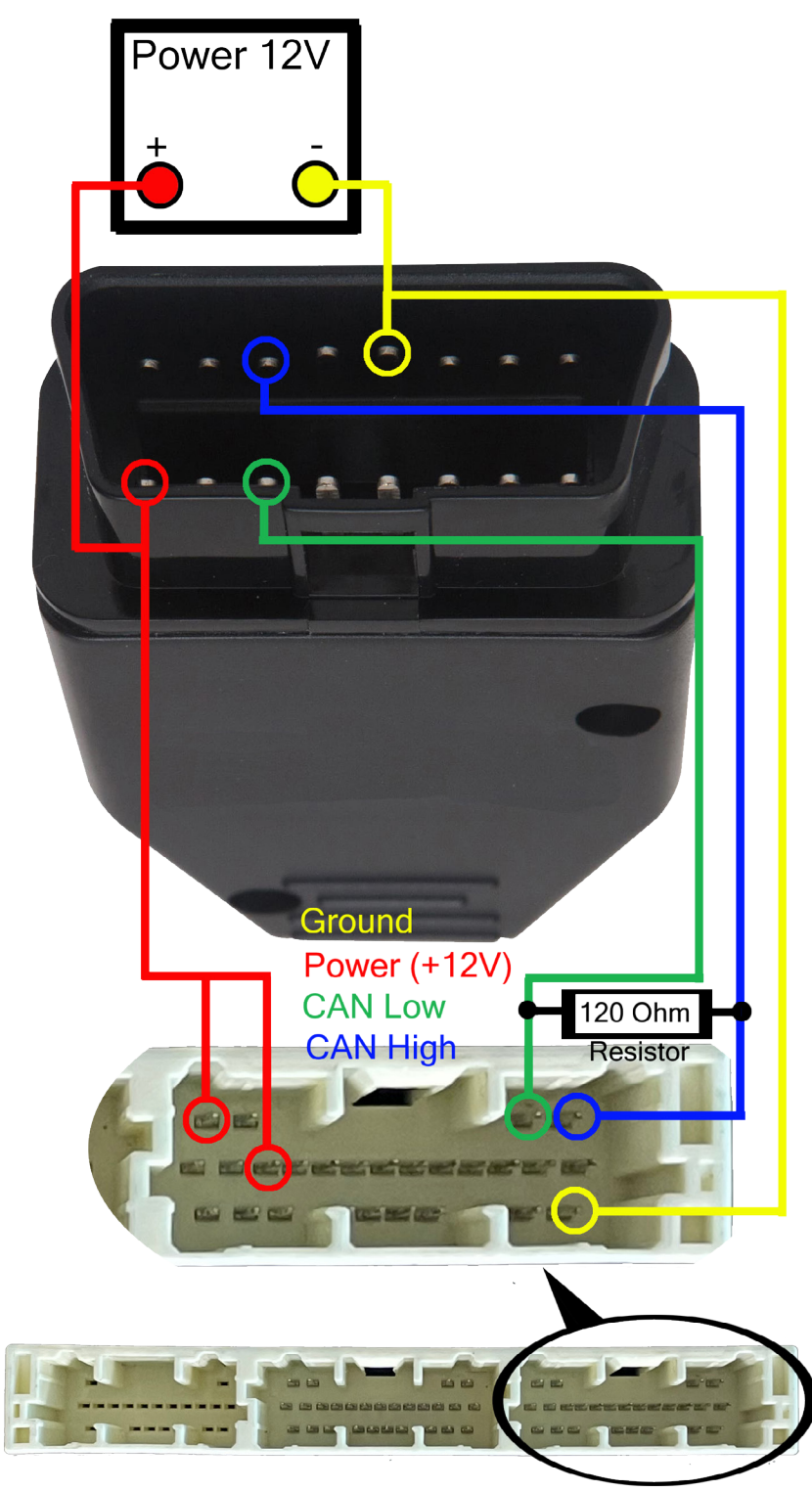